#### [Logiciel](https://doc.nfrappe.fr/doku.php?id=tag:logiciel&do=showtag&tag=Logiciel)

# **Module Kee (successeur de Keefox)**

# **Pré-requis**

### **Installation**

Voici comment installer correctement le module **Kee**, passerelle entre **KeePass2** et **Firefox**.

Ces instructions ne nécessitent pas la version portable de KeeFox.

Installez les paquets **KeePass2,mono-runtime,mono-utils,mono-devel,mono-complete,xdotool** ou en ligne de commande :

\$ sudo apt install keePass2 mono-runtime mono-utils mono-devel mono-complete xdotool

Dans Firefox, installez le module complémentaire **Kee**, redémarrez **Firefox**.

## **Configuration**

Dans Firefox / **Outils → modules complémentaires, Kee - Password Manager → … → Préférences** : réglez selon vos désirs.

### **Utilisation**

#### **Désinstallation**

#### **Voir aussi**

**(fr)** [http://Article](#page--1-0)

Basé sur « [Article](#page--1-0) » par Auteur.

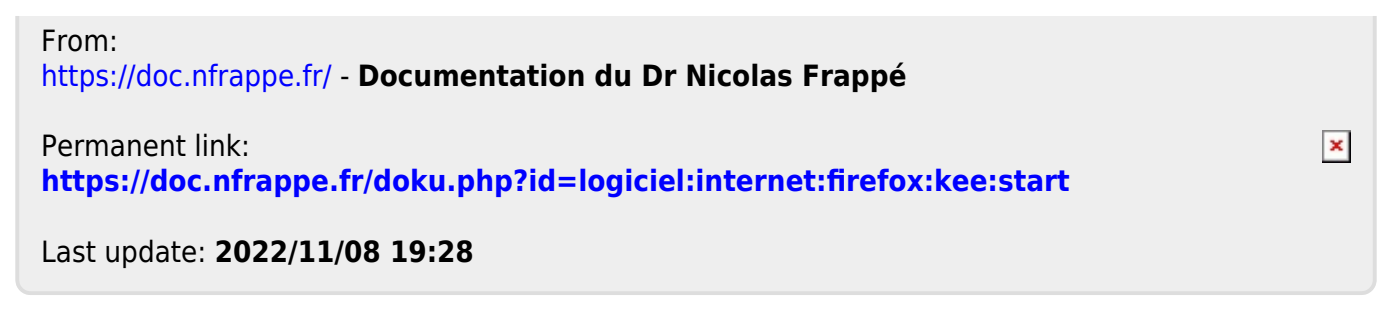